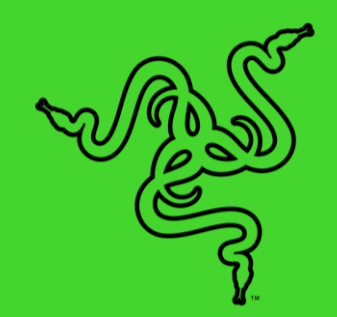

# RAZER ABYSSUS LITE

進階指南

## 目录

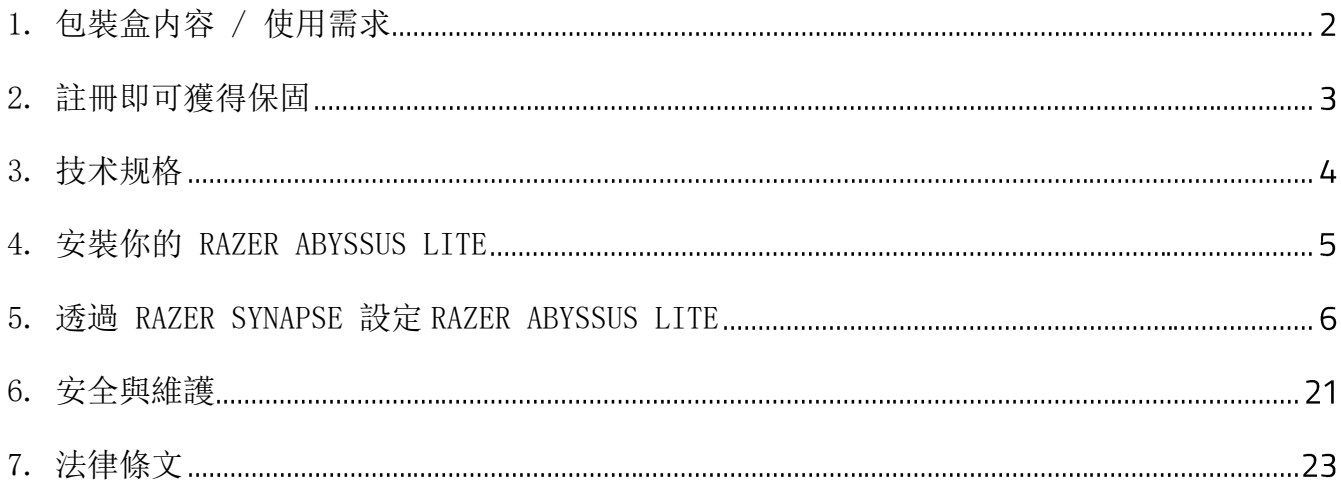

## <span id="page-2-0"></span>1. 包裝盒内容 / 使用需求

## 內含

■ Razer Abyssus Lite

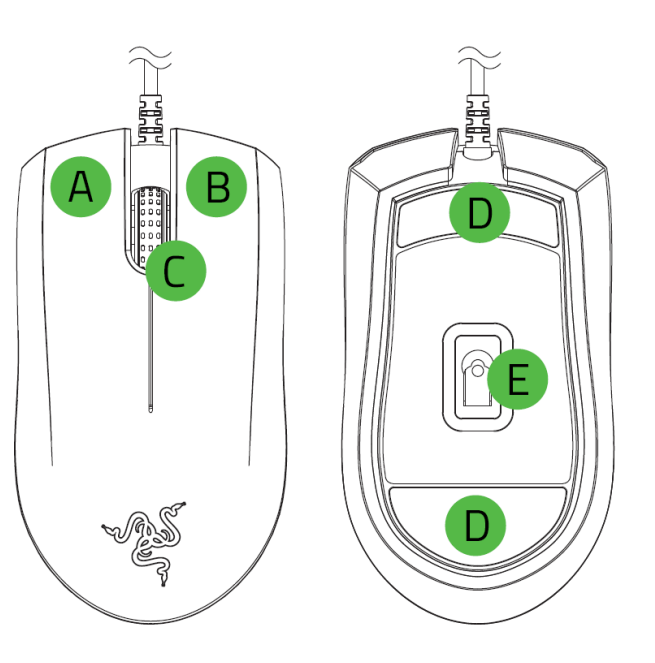

- A. 滑鼠左鍵
- B. 滑鼠右鍵
- C. 滾輪
- D. Ultraslick 滑鼠腳
- 實感 6,400 DPI 光學感測器
- **1 預設 DPI 分段如下: 800,** 1800, 2400, 3600 和 6400. 你可以使用 Razer Synapse 自 訂 DPI 分段。

▪ 重要產品資訊指南

## 使用需求

產品需求

■ 至少有 1 個閒置 USB 連接埠的 PC

#### RAZER SYNAPSE 需求

- Windows® 7 64 位元 (或更新版本)
- 下載安裝軟體的網路連線

## <span id="page-3-0"></span>2. 註冊即可獲得保固

你不僅擁有一台超棒的裝置,更享有 2 年有限保固服務。前往 razerid. razer. com 註冊, 即 可讓裝置發揮所有潛力並享受獨家 Razer 好處

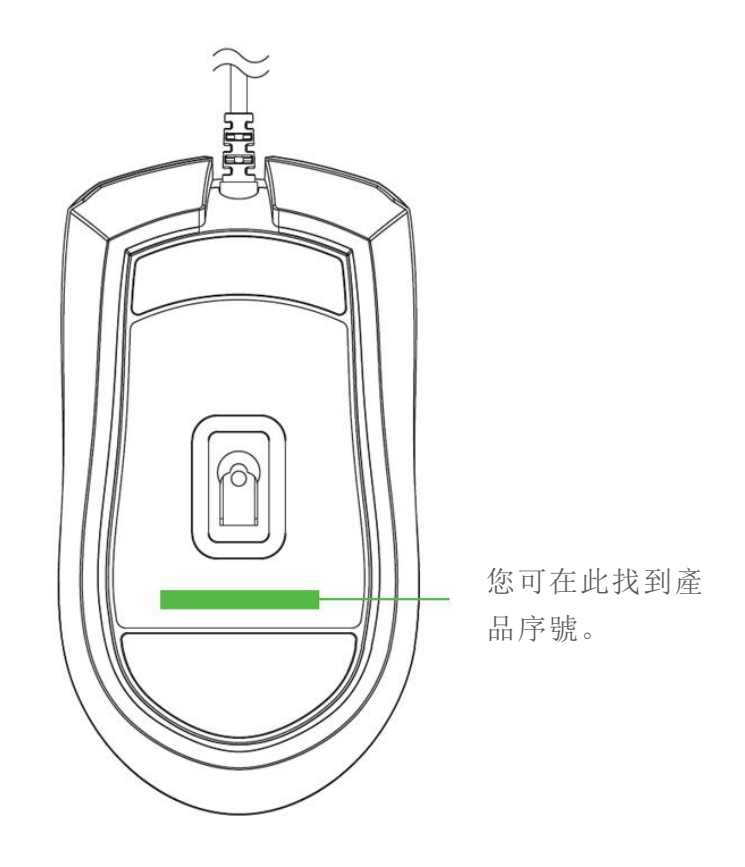

有問題嗎? 歡迎來信詢問 Razer 支援小組: [support.razer.com](http://support.razer.com/)

## <span id="page-4-0"></span>3. 技术规格

## 產品特色

- 實感 6,400 DPI 光學感測器
- 雙手通用的人體工學設計
- 單區 Razer Chroma™ 燈光效果 可自訂多達 1,680 萬種的色彩選項。
- 支援 Razer Synapse

大致尺寸和重量

- 长:114.7 毫米 / 4.51 英寸
- 宽: 63 毫米 / 2.48 英寸
- 高: 37.3 毫米 / 1.46 英寸
- 重量 不含纜線):78 克 / 0.17 磅
- 耳機線長度: 2.1 公尺 / 6.89 英吋

## <span id="page-5-0"></span>4. 安裝你的 RAZER ABYSSUS LITE

1. 將 Razer 裝置的 USB 接頭插上電腦端 USB 埠。

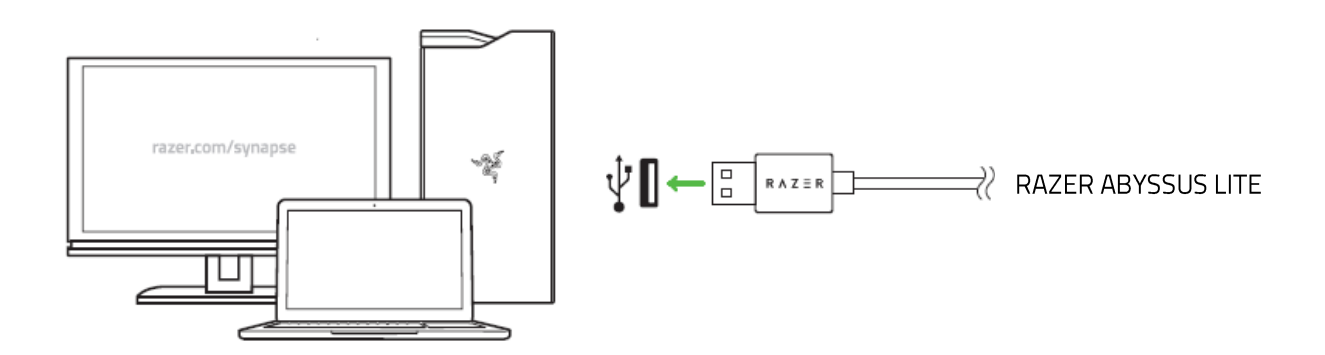

2. 使用 Razer Synapse\* 應用程式自訂燈光效果,甚至可為不同遊戲風格的建立多種設定 檔。

\*當系統出現提示時安裝 Razer Synapse, 或自 [razer.com/synapse](http://www.razer.com/synapse) 下載安裝程式。

## <span id="page-6-0"></span>5. 透過 RAZER SYNAPSE 設定 RAZER ABYSSUS LITE

免責聲明:必須具有網際網路連線,才可進行安裝、更新和執行雲端功能。建議你註冊一  $\bullet$ 個 Razer ID,但並不是強制要求。列出的所有功能皆因現有軟體版本、連接的裝置及 / 或支援的應用程式與軟體不同而有所差異。

## SYNAPSE 分頁

Synapse 分頁是你第一次啟動 Razer Synapse 時的預設分頁。此分頁可讓你瀏覽「操控面板」 與「Chroma 應用程式」的子分頁。

#### 操控面板

「操控面板」子分頁是 Razer Synapse 的概觀,你可在此存取所有 Razer 裝置、模組與線上 服務。

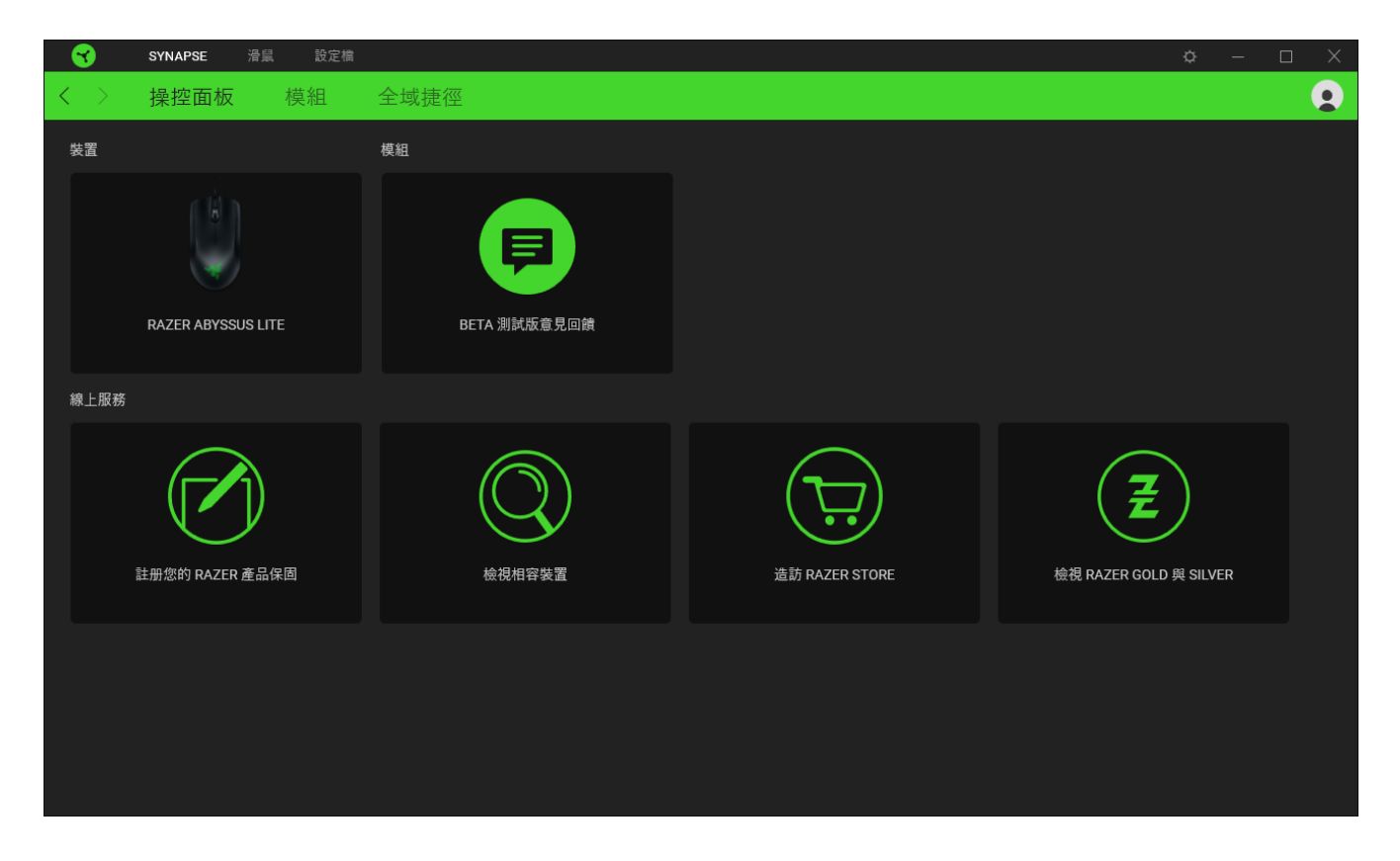

#### 模組

「模組」子分頁顯示全部已安裝和可供安裝的模組。

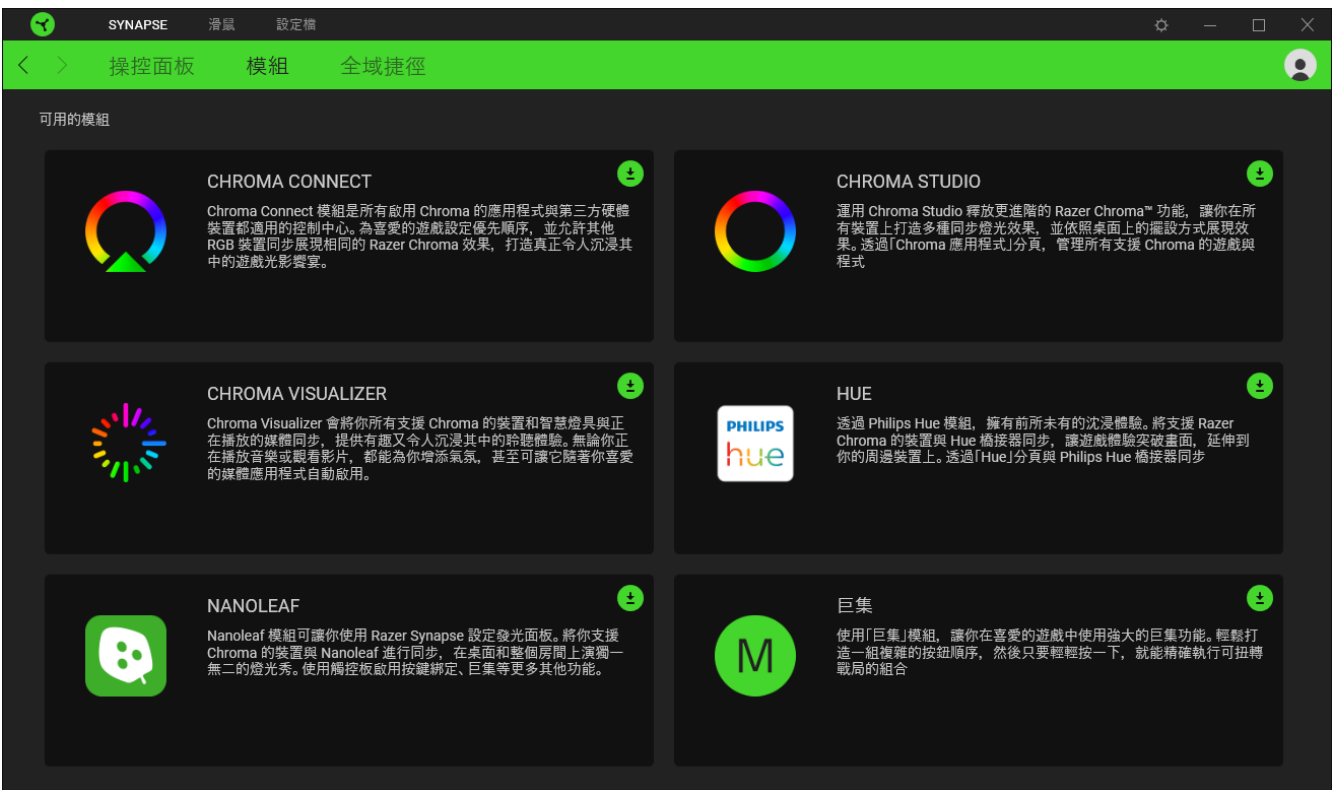

### 通用捷徑

將各項操作或 Razer Synapse 功能與任何支援 Razer Synapse 裝置輸入的自訂按鍵組合綁定 ,可套用至所有裝置設定檔[。深入了解設定檔](#page-8-0)

- 
- $\bullet$ 僅可識別支援 Razer Synapse 的裝置輸入。

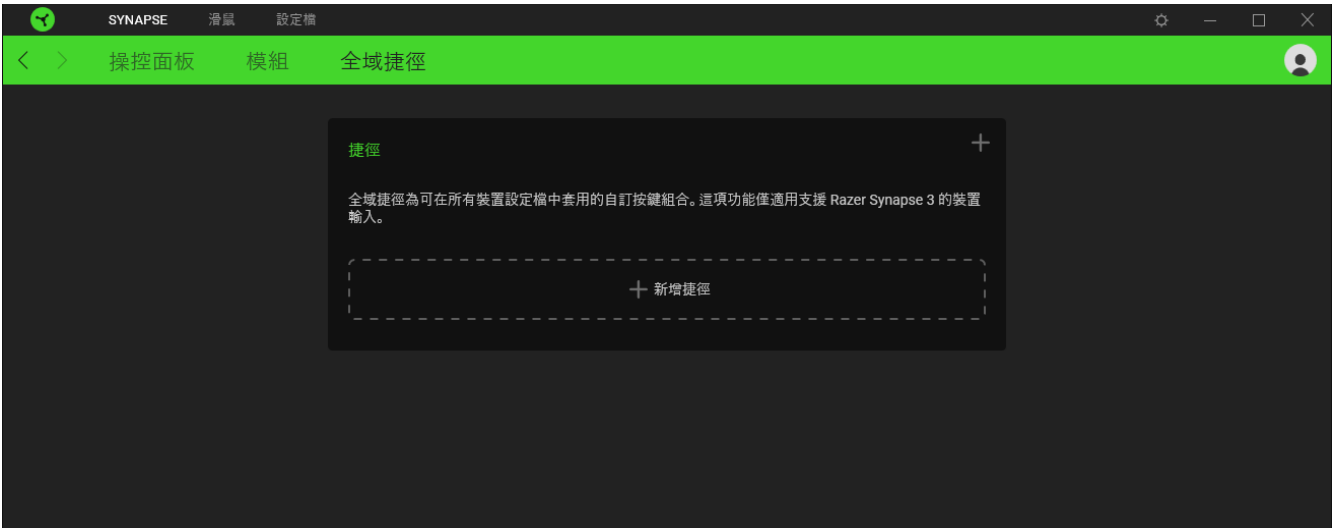

### 滑鼠分頁

「滑鼠」分頁是 Razer Abyssus Lite 的主要分頁。你可在此變更裝置設定,例如按鍵指定、 DPI 靈敏度與燈光效果。

#### 自訂

「自訂」子分頁可用來修改滑鼠的按鍵指定。

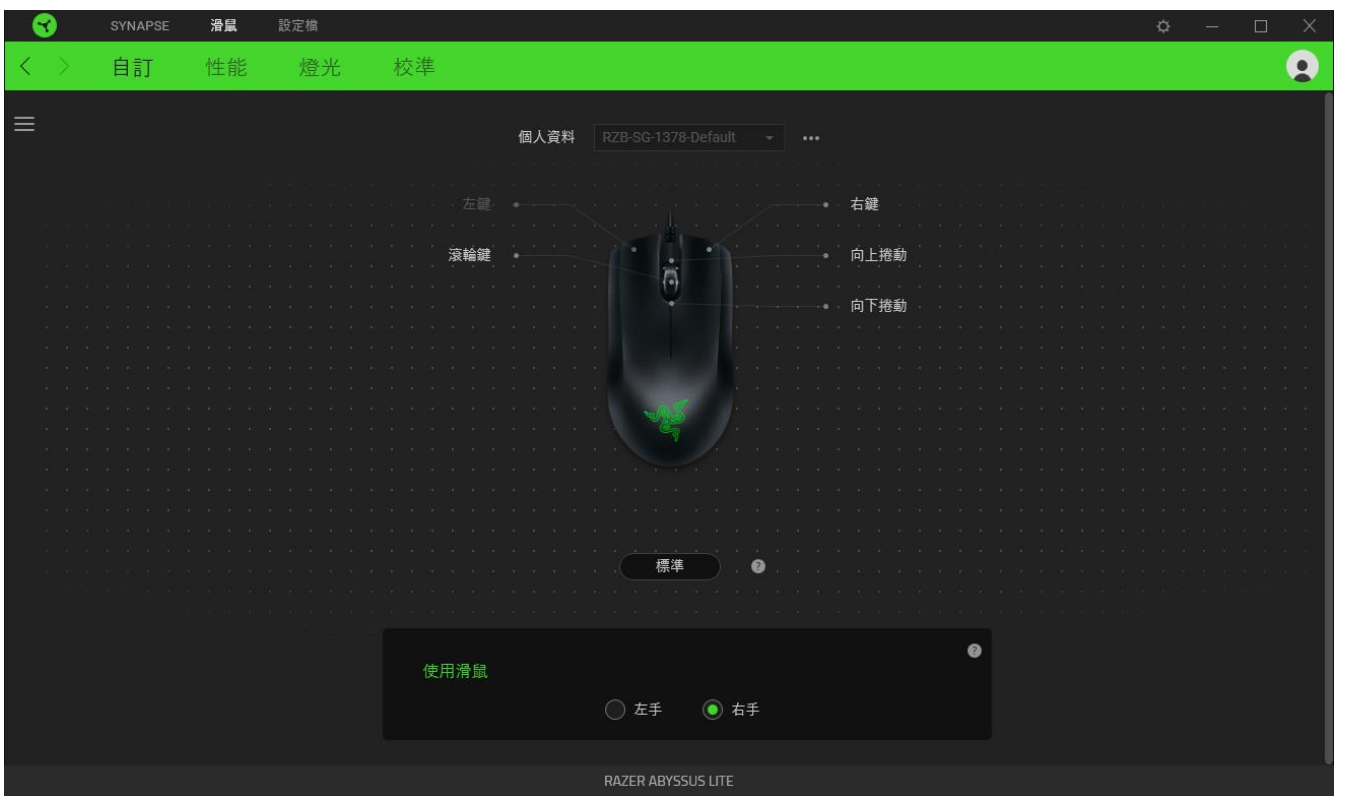

#### <span id="page-8-0"></span>設定檔

「設定檔」是資料儲存空間,用來保留你所有的 Razer 週邊產品設定。依預設,設定檔名稱取 決於你的系統名稱。若要新增、重新命名、複製或刪除設定檔, 只需按下「其他」按鍵 (•••) 即可。

#### 使用滑鼠

此選項可讓你切換主要與次要滑鼠功能的定位,以滿足慣用左手或右手的使用者需求。

#### Hypershift

Hypershift 模式是在按住 Hypershift 按鍵時啟動的一組次要按鍵指定。依預設,會將 Hypershift 按鍵指定給 Razer Synapse 支援鍵盤的 fn 按鍵,但你也可以將任何指定的按鍵 指定為 Hypershift 按鍵。

#### 側邊欄

按一下「側邊欄」按鈕 ( $\equiv$ ) 即可顯示 Razer Abyssus Lite 的目前所有的按鍵指定。

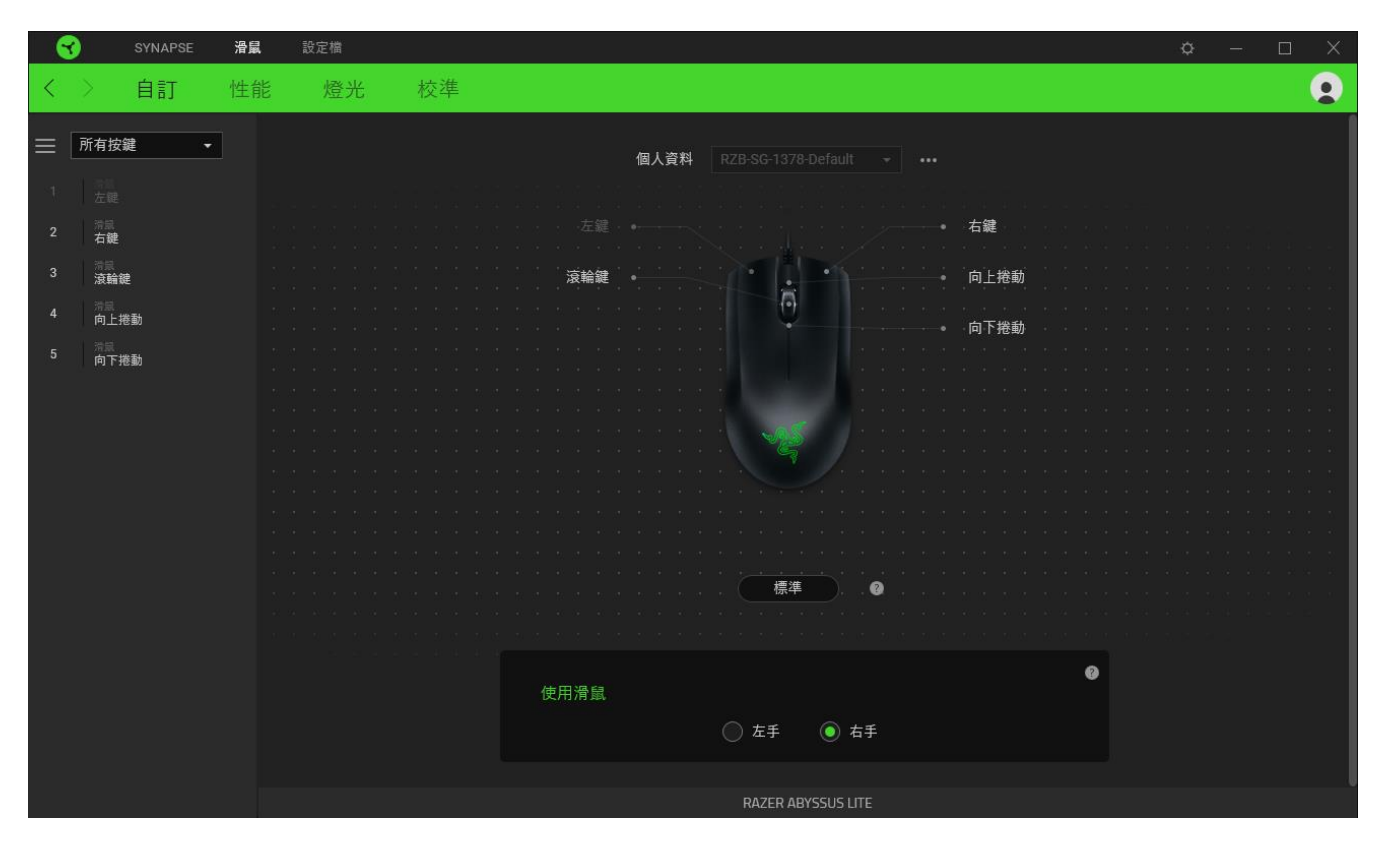

或者,你也可以透過在「自訂」分頁中選擇的方式,跳到特定按鍵指定。

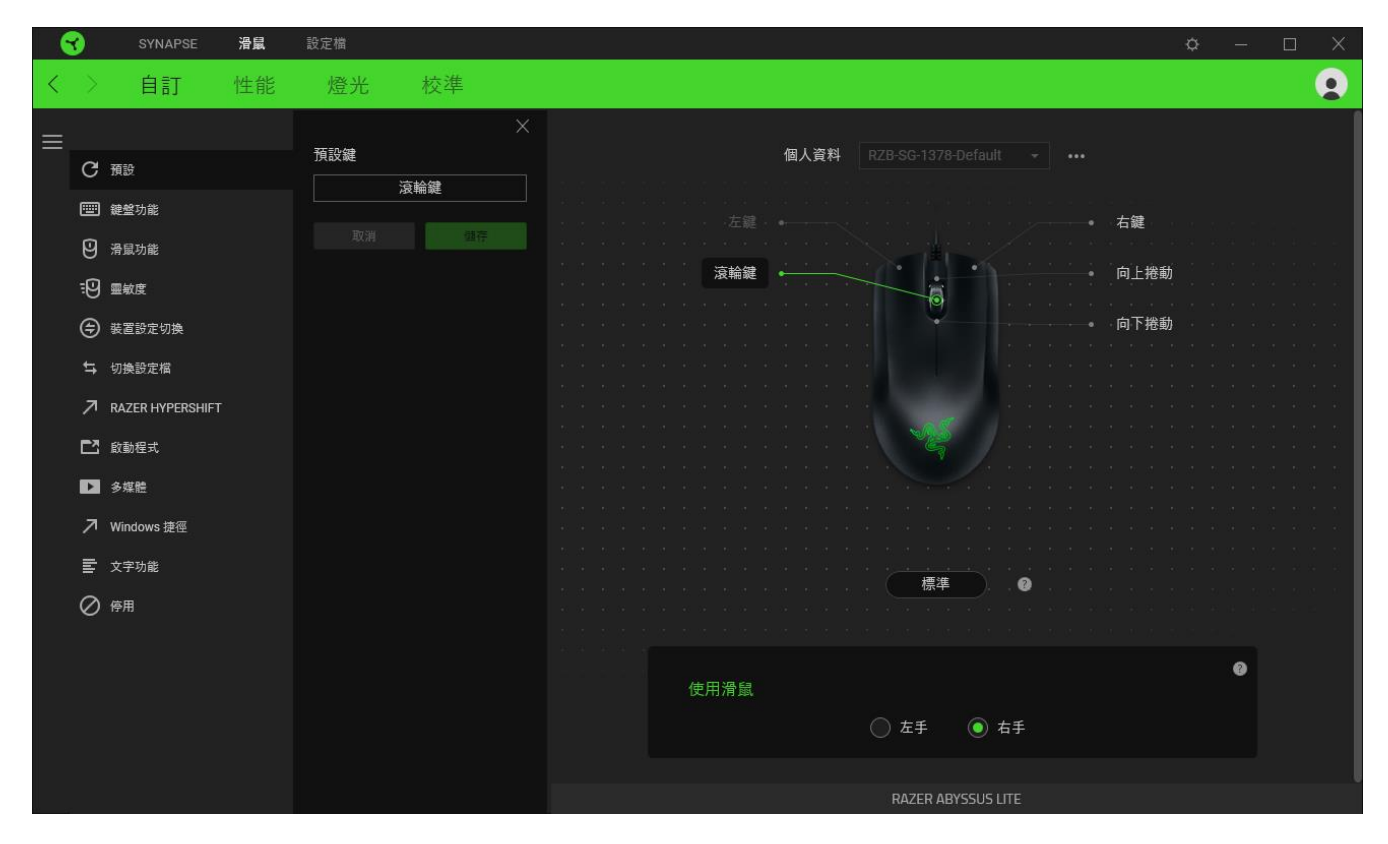

FOR GAMERS. BY GAMERS.™

在選取按鍵指定時,你可能會將它變更為下列其中一種功能:

預設值

此選項可讓你將指定的按鍵恢復為其原始設定。

| 調 鍵盤功能

此選項可將按鍵指定變更為鍵盤功能。你也可以選擇啟用 Turbo 模式,讓你在按住按鍵時模擬 重複按下鍵盤功能的操作。

滑鼠功能

此選項可將目前的按鍵指定替換為其他滑鼠功能。你也可以選擇在某些滑鼠功能中啟用「Turbo 」模式,以控制在按住按鍵時,要執行該功能的次數。

靈敏度

此功能可讓你以觸碰按鍵的方式,操控 Razer Abyssus Lite 的 DPI 設定。下列為「靈敏度」 選項及其相關敘述:

- 靈敏度設定鍵 在按住指定按鍵時, 將靈敏度修改為預先定義的 DPI。放開按鍵會將其 恢復為之前的靈敏度。
- 提高靈敏度 將目前的靈敏度調升一個分段。
- 降低靈敏度 將目前的靈敏度調降一個分段。
- 即時靈敏度 按下指定按鍵並將滾輪向上或向下移動, 會分別提高或降低目前的 DPI。
- 提高循環靈敏度段數 將目前的靈敏度調升一個分段。達到最高靈敏度分段後, 當再次 按下按鍵時,會恢復到分段 1。
- 降低循環靈敏度段數 將目前的靈敏度調降一個分段。達到分段 1 後, 當再次按下按 鍵時,會恢復到最高靈敏度分段。

[按一下此處可進一步瞭解靈敏度段數](#page-13-0)

裝置設定切換

裝置設定切換讓你變更其他支援 Razer Synapse 相容裝置的功能。當中某些功能僅適用特定裝 置,一如以你的 Razer 遊戲鍵盤變更 Razer 遊戲滑鼠的靈敏度。

巨集

「巨集」是預先錄製且按精確時間執行的按鍵和滑鼠點擊組合。透過將按鍵功能設定為「巨集 」,你可以便捷地執行一系列指令。只有在已安裝巨集模組時,此功能才會出現。

切換設定檔

「切換設定檔」可讓你快速變更設定檔並載入一組新的按鍵指定。當你切換設定檔時,螢幕上 會顯示通知。

· 切換燈光

切換燈光可讓你輕鬆在基本和進階燈光效果間進行切換。只有在已安裝 Chroma Studio 模組時 ,此功能才會出現。

Razer Hypershift

將按鍵設定為 Razer Hypershift 時,只要按住該按鍵,便可讓你啟動 Hypershift 模式。

啟動程式

「啟動程式」可讓你使用指定按鍵開啟應用程式或網站。當你選擇「啟動程式」時,會顯示兩 個選擇,要求你搜尋想開啟的特定應用程式,或寫入想造訪的網址。

■ 啟動程式

此選項可讓你為 Razer 裝置指定多媒體控制項。

Windows 捷徑

此選項可讓你將滑鼠按鍵指定給 Windows 作業系統捷徑指令。欲知更多相關訊息,請造訪 [support.microsoft.com/kb/126449](http://support.microsoft.com/kb/126449)

文字功能

「文字功能」可讓你以觸碰按鍵的方式,輸入預先寫入的文字。只需在指定欄位寫入所需文字 ,便會在按下指定按鍵時輸入文字。此功能有完整的 Unicode 支援,且你也可以從字元對應表 插入特殊符號。

◎ 停用

此選項會讓指定的按鍵無法使用。如果你不需要使用此滑鼠按鍵,或按鍵會干擾遊戲進行,即 可選擇「停用」。

#### 效能

「效能」子分頁可讓你修改靈敏度、加速度與輪循率。

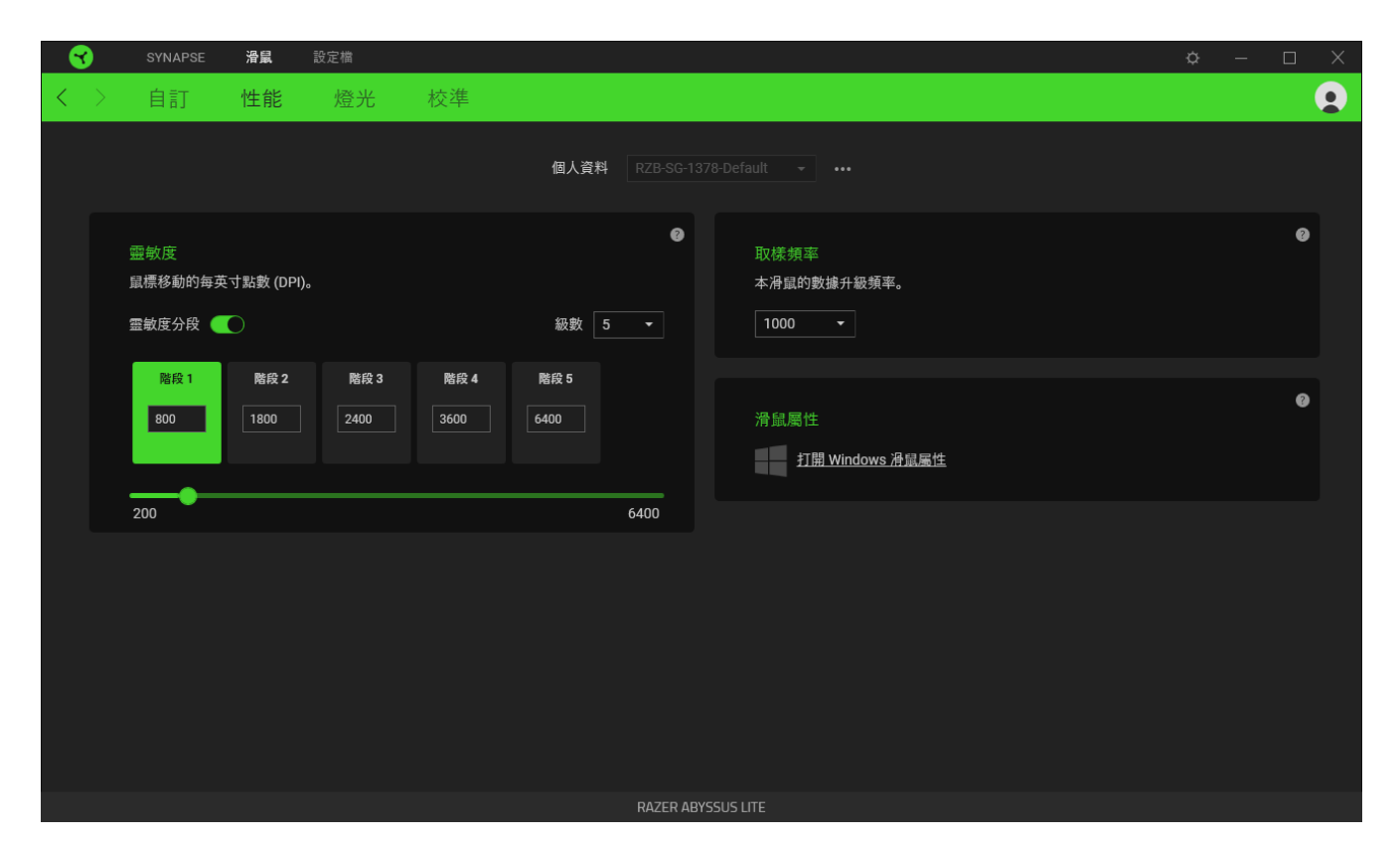

下列為效能選項及其敘述。

#### <span id="page-13-0"></span>靈敏度

「靈敏度」是指根據滑鼠的移動距離,游標將移動的距離。在滑鼠移動距離相同的情況下,DPI 越高,游標的移動距離越遠。

#### 輪循率

輪循率越高,電腦接收滑鼠狀態相關資訊的頻率就越高,進而增加滑鼠指標的反應時間。你可 以從下拉功能表中選擇偏好的輪循速率, 在 500Hz (2 毫秒)和 1,000Hz (1 毫秒)之間進行 切換。

#### 滑鼠屬性

你可從此處存取 Windows 的「滑鼠屬性」,在該選項中,可修改直接影響 Razer Abyssus Lite 的作業系統設定值。

燈光

「燈光」子分頁可讓你修改 Razer 裝置的燈光設定。

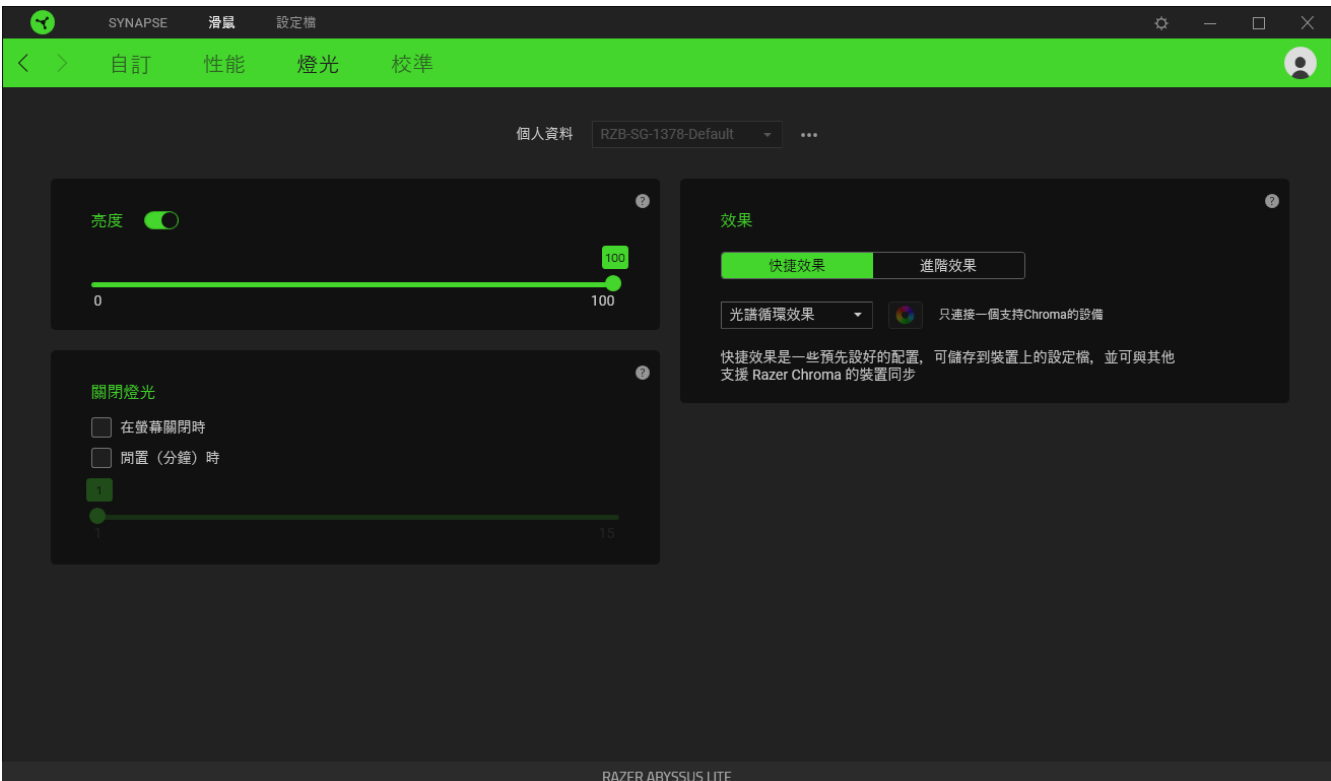

亮度

你可以切換「亮度」選項或使用滑桿提高 / 降低亮度,來關閉 Razer 裝置的燈光。

#### 關閉燈光

這是一個省電工具,可讓你在 Razer Abyssus Lite 閒置一定時間時,停用裝置的燈光以回應 系統顯示器的關閉與 / 或自動關機。

## 快捷效果

你可以選擇一些快捷效果並將其套用至裝置的燈光效果,如下所列:

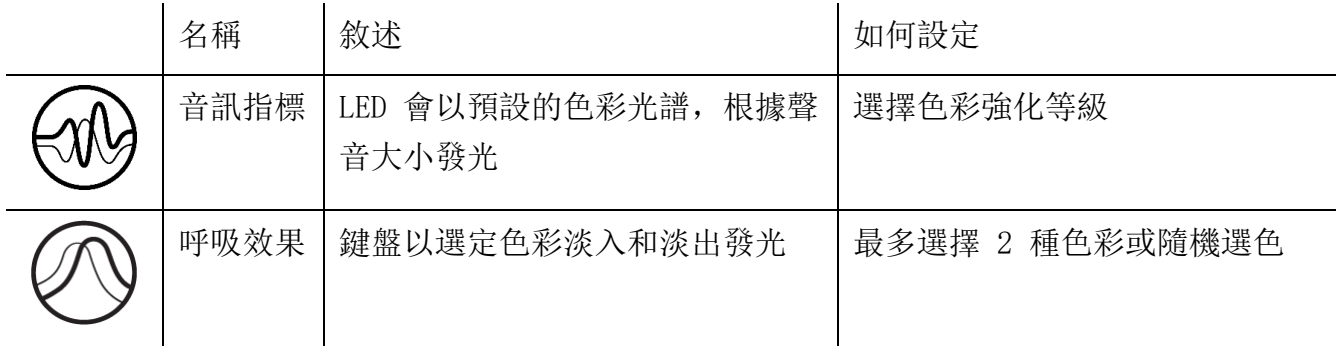

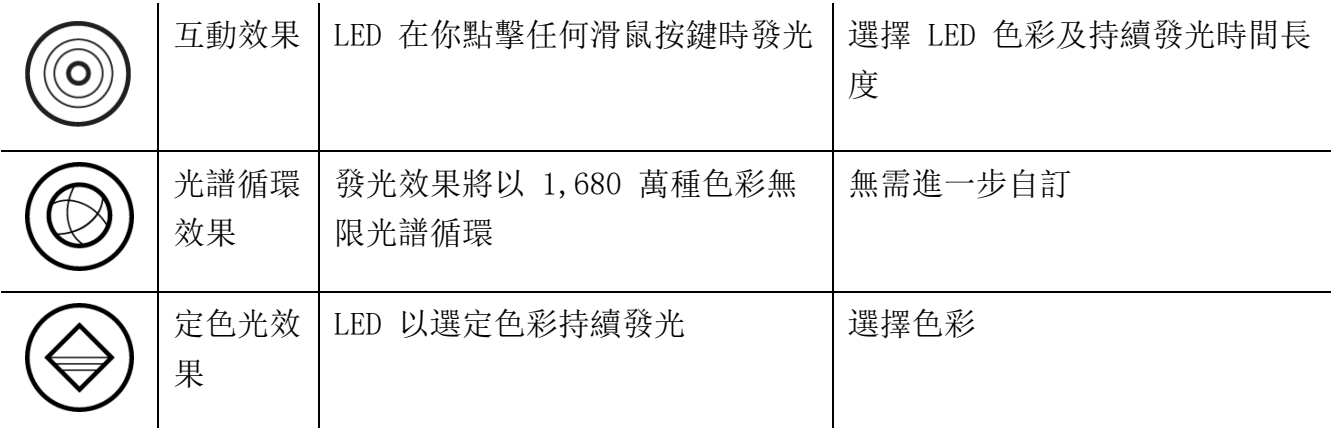

如果你擁有其他已啟用支援 Razer Chroma 的裝置, 可以按一下「Chroma 同步」按鈕 ( ● ) ,將其快捷效果與你的 Razer 裝置同步。

自衛會同步支援選定燈光效果的裝置。

#### 進階效果

「進階效果」可讓你選擇想要在相容裝置上使用的 Chroma 效果。若要開始製作你自己的 Chroma 效果, 只需按 Chroma Studio 按鈕 ( CHROMASTUDIO )。

校準

「校準」子分頁可讓你針對任何表面最佳化 Razer Precision 感測器,以便更好地追蹤。若要 使用此功能,必須按一下「新增表面」選項,在此選項中你可以從 Razer 滑鼠墊的完整清單中 選擇, 或新增你自己的滑鼠墊。

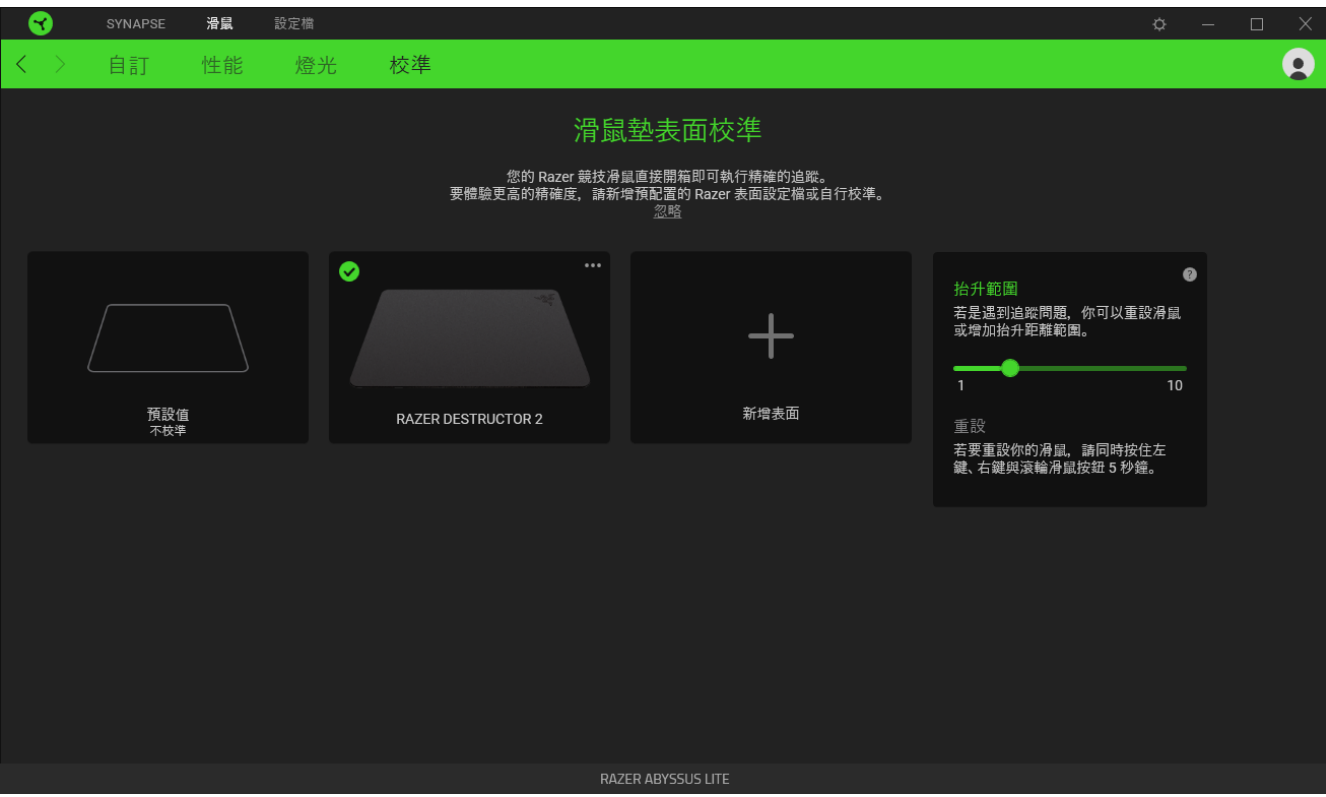

### 升空距離

「升空距離」可讓你設定當感測器從其滑鼠墊抬起時,停止追蹤以避免發生不必要游標移動的 距離。

## 設定檔分頁

「設定檔」分頁是一種便捷方式,可讓你管理所有設定檔,並將其連結至你的遊戲與應用程式  $\circ$ 

#### 周邊機器

使用「裝置」子分頁檢視哪個 Razer 裝置正在使用特定設定檔。

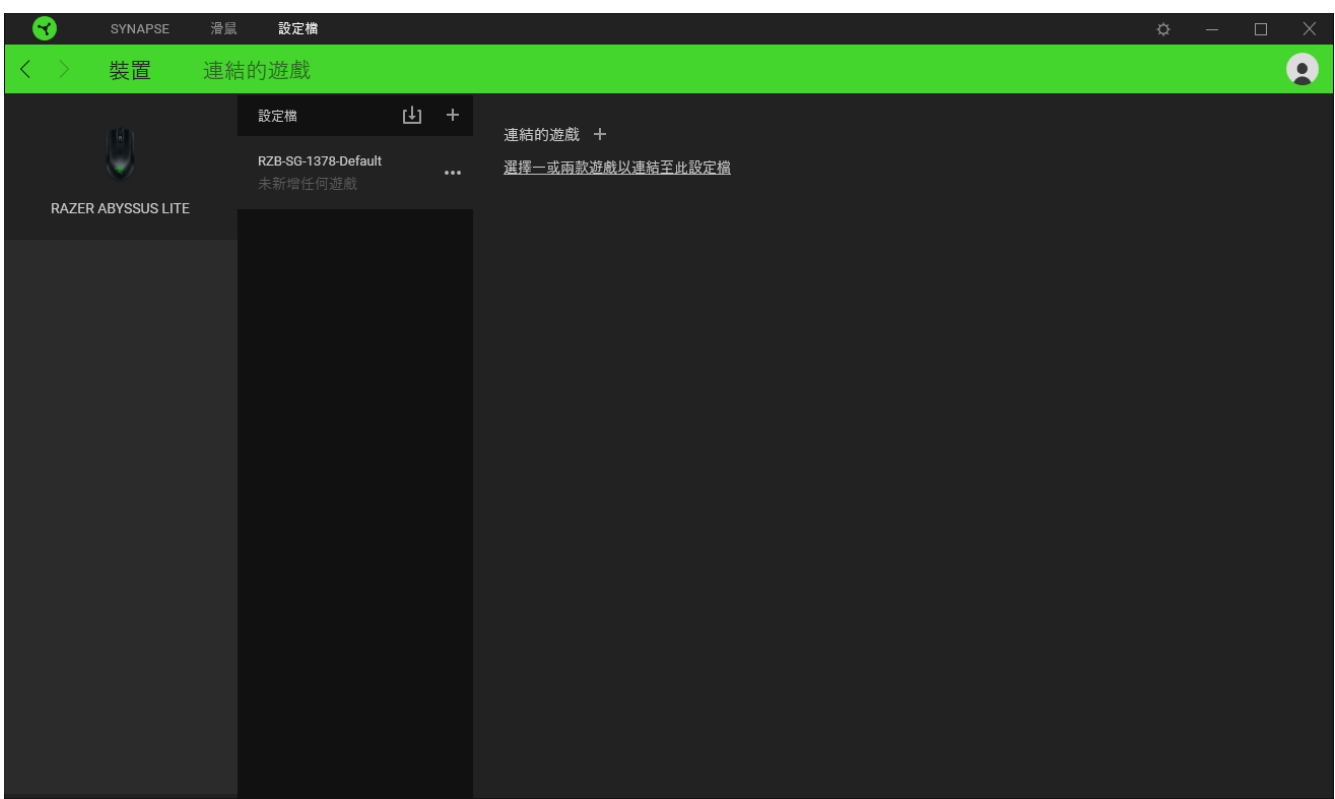

你可以透過匯入按鈕 (  $\overline{\Box}$  ), 從電腦或雲端匯入設定檔 / Chroma 效果; 或是使用新增按鈕 (  $\overline{\Box}$  ) ,在選定裝置中建立新的設定檔,或為特定遊戲建立新的 Chroma 效果。若要重新命名、複製或刪除 設定檔,只需按下「其他」按鈕 ( ) 即可。使用「連結遊戲」選項,可將每個設定檔和 / 或 Chroma 效果設定為執行應用程式時自動啟用。

#### 連結的遊戲

「連結的遊戲」子分頁可讓你彈性新增遊戲、檢視連結至遊戲的周邊產品或搜尋新增的遊戲。 你也可以根據字母順序、玩遊戲的時間或頻率排序遊戲。

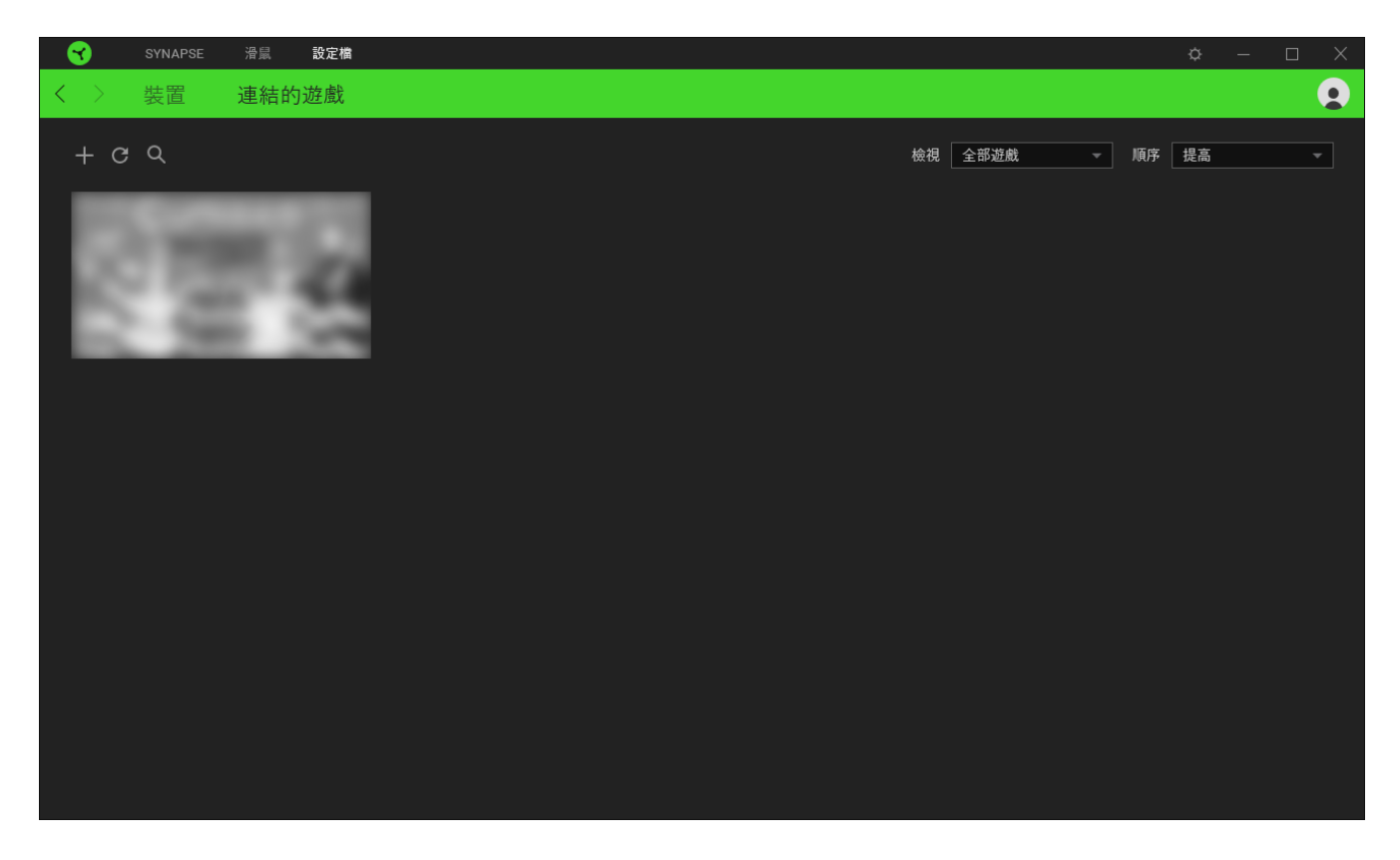

若要連結遊戲與連接的 Razer 裝置,只需按一下清單中的任意遊戲,然後按一下「選擇裝置及其設定 檔,以自動在遊戲過程中開啟」,選擇要連結的 Razer 裝置。連結後,按一下與所連結裝置對應的 「其他」按鈕 ( ),即可選擇裝置上要使用的設定檔。

### 「設定」視窗

「設定」視窗(按一下 Razer Synapse 的 (  $\tilde{\mathfrak{Q}}$  ) 按鈕即會顯示) 可讓你設定 Razer Synapse 的啟動行為與顯示語言,查看各個已連接 Razer 裝置的進階指南,或是對任何連接的 Razer 裝置執行原廠重設。

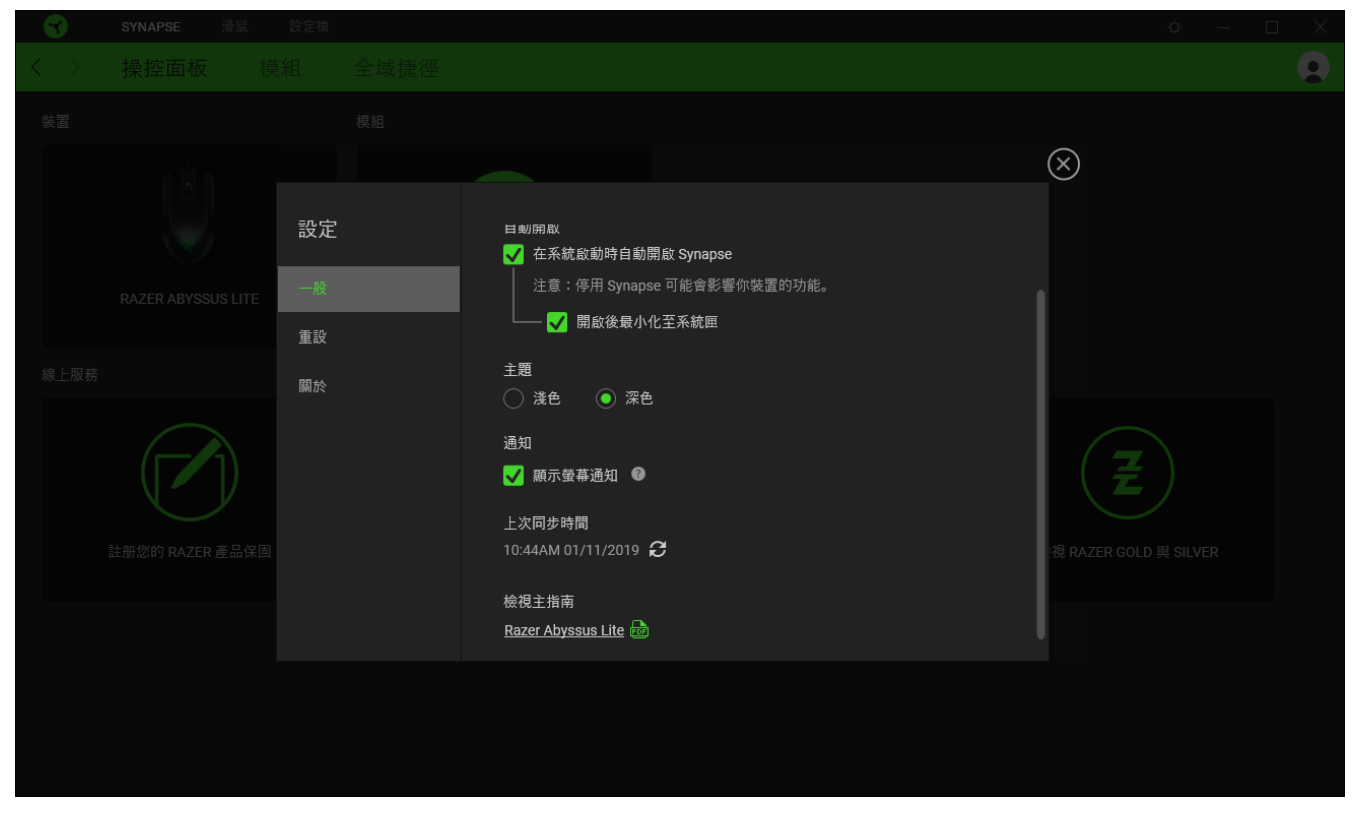

「一般」分頁

「設定」視窗的預設分頁為「一般」分頁,你可以在此變更軟體的顯示語言與啟動動作,或檢 視所有相連 Razer 裝置的主要指南。你也可以手動將設定檔同步到雲端 (  $\boldsymbol{C}$  ), 或是查看所 有已連接 Razer 裝置和已安裝模組的進階指南。

「重設」分頁

「重設」分頁可讓你將所有配有內建記憶體的相連 Razer 裝置還原為出廠設定。將清除所有儲 存在選定裝置內建記憶體中設定檔

在未配有內建記憶體的裝置上還原為出廠設定時,則只會在 Razer Synapse 上使用預設 值,為你的裝置建立一個新的設定檔。

「關於」分頁

「關於」分頁會顯示簡要的軟體資訊、版權聲明,並提供使用條款的相關連結。 您可使用此 分頁查看軟體更新,或快速進入 Razer 的社群。

## <span id="page-21-0"></span>6. 安全與維護

### 安全指南

為了確保您使用 Razer Abyssus Lite 時的安全絕對無虞,建議您遵循以下準則:

如果無法正常使用設備,並且故障無法被排除,請拔下裝置並撥打 Razer 服務電話,或瀏覽 [support.razer.com](https://support.razer.com/) 以尋求支援。無論在什麼情況下,切勿嘗試自行維修裝置。

請勿自行拆解設備(此舉將導致售後保固失效),亦請勿在異常電流情況下嘗試修復或使用設 備。

請將設備放置於遠離液體、潮濕、或具有濕氣的地方。您的設備只能在攝氏 0 度 ( 華式 32 度) 到攝氏 40 度(華式 104 度) 指定溫度範圍內使用。如果環境溫度超出此範圍,請拔下並關閉裝 置,靜待溫度回復到合適的範圍中。

請避免用眼睛直接注視滑鼠的追蹤光束,或將光束對著其他人的眼睛。請注意,肉眼看不見追 蹤光束,而且紅外線是設定在「永遠啟動」的模式。

#### 舒適

以下說明可讓您舒適使用設備的秘訣。研究顯示,長時間的重複動作、電腦外圍設備的不當擺 放、不良身體姿勢,以及不佳習慣,都會導致身體不適,甚或傷害神經、筋絡和肌肉。請依照 以下說明操作, 以確保使用 Razer Abyssus Lite 時感覺舒適, 避免受傷。

- 1. 請將鍵盤和顯示器置於正前方,並將滑鼠放置在鍵盤旁邊。肘部置於體側,不要過度伸 長,同時也能輕鬆控制滑鼠。
- 2. 調整桌椅的高度,確保放置鍵盤和滑鼠的位置等於或低於肘部的高度。
- 3. 維持雙腳的良好支撐、身姿平直、肩部放鬆。
- 4. 遊戲進行期間,手腕放鬆並保持平直。如果用手反復做同樣的事情,儘量不要長時間弄 彎、伸長或扭轉雙手。
- 5. 不要將手腕長時間放在堅硬的表面上。遊戲時請使用腕墊支撐手腕。
- 6. 根據自己的操作習慣自訂滑鼠按鍵,以便將遊戲時重複或不順手的動作減至最少。
- 7. 不要整天保持同一坐姿。站起來、離開工作桌,伸伸手臂、脖子和腿。

使用鍵盤時如感到任何不適,如疼痛、麻痹或感到手、腕、肘、肩、頸或背的刺痛,請立即向 合格的醫生尋求治療。

### 維護及使用

Razer Abyssus Lite 不須費心保養, 即可維持在最佳使用狀態。我們建議你每個月都將裝置由 電腦拔除,並使用柔軟的布或是棉花棒進行清潔,避免髒汙堆積。切勿使用肥皂或刺激性清潔 劑。

若要享受極致的滑鼠移動控制體驗,強烈建議你選購 Razer 高級滑鼠墊。某些表面會導致滑鼠 腳過度磨損,而需要不斷注意,最終需要更換。

請注意,Razer Abyssus Lite 的感測器特別針對 Razer 滑鼠墊進行「調整」或最佳化。這表 示感測器經過大量測試,確認 Razer Abyssus Lite 在 Razer 滑鼠墊上能夠產生最佳讀取與追 蹤效果。

## <span id="page-23-0"></span>7. 法律條文

#### 版權與智慧財產權資訊

© 2018 Razer Inc. 版權所有,保留所有權利。Razer、"For Gamers. By Gamers."、"Powered by Razer Chroma" 標誌、Razer 標誌、Razer 三頭蛇標誌為 Razer Inc. 及/或其附屬公司的 商標或註冊商標,已在美國或其他國家註冊。所有其他名稱、品牌及標誌,則分屬各自所有者 控有的財產。 其他所有商標與商號, 則為各自所有者之財產, 此外, 其他在此提及的公司或產 品名稱,均屬各別公司之商標。

Windows and the Windows logo are trademarks of the Microsoft group of companies.

Razer Inc (「Razer」) 可能擁有本總指南中相關產品的版權、商標、商業機密、專利、專利 申請或其他智慧 財產權 (已註冊或未註冊)。本總指南並未授予您該等版權、商標、專利或其 他智慧財產權的授權。Razer Abyssus Lite (「產品」) 可能與包裝或其他地方顯示的圖片不 同。若出現此類差異或錯誤, Razer 對此概不負責。本文所含資訊若有變更, 恕不另行通知  $\circ$ 

#### 有限產品保固

若欲瞭解有限產品保固之最新及目前條款,請造訪 [razer.com/warranty](https://razer.com/warranty)

#### 責任限制

在任何情況下,如因分發、銷售、轉銷售、使用或無法使用任何「產品」而導致利潤損失、資 訊或資料損失、特殊、意外、間接、懲戒性或必然性或意外損壞,Razer 皆不負賠償責任。 Razer 的賠償金額應不超過本「產品」之零售購買價。

#### 採購成本

為免疑義,在任何情況下,Razer 均不對任何採購成本負責,除非已被告知發生此類損失的可 能性。不論任何情況,Razer 對採購成本的責任均不超出「產品」實際零售購買價格。

一般情況

本文條款之約束及解釋皆以「產品」購買地國家/地區之管轄法律為準。 若此處所述之任何條 款無效或無法強制執行,則此類條款 (在其無效或無法強制執行之範圍內) 不得影響其餘條款 或使其餘條款失效。 Razer 保留隨時修改任何條款的權利,恕不另行通知。